# **KRAMER**

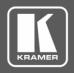

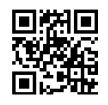

Scan for full manual

### VP-428H2 Quick Start Guide

This guide helps you install and use your VP-428H2 for the first time.

Go to <u>www.kramerav.com/downloads/VP-428H2</u> to download the latest user manual and check if firmware upgrades are available.

## Step 1: Check what's in the box

✓ VP-428H2 4K HDBT Transmitter/Scaler 
✓ 1 Bracket set 
✓ 1 Quick start guide

✓ 1 Power adapter and cord
 ✓ 4 Rubber feet

## Step 2: Get to know your VP-428H2

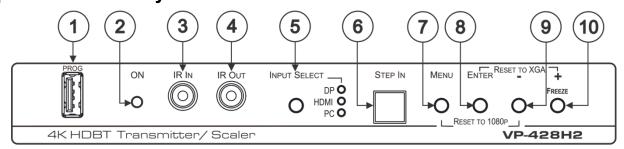

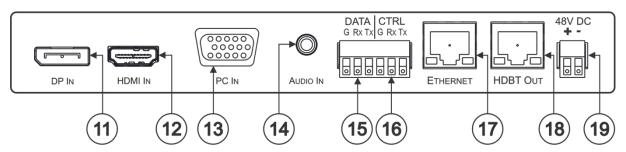

| #  | Feature                     | Function                                                                                                    |
|----|-----------------------------|----------------------------------------------------------------------------------------------------|
| 1  | PROG USB Connector          | Connects to a USB memory stick for programming upgrade.                                                                           |
| 2  | ON LED                      | Lights green when the unit is powered on.                                                                                         |
| 3  | IR IN 3.5mm Mini Jack       | Connects to an IR sensor.                                                                                                    |
| 4  | IR OUT 3.5mm Mini Jack      | Connects to an IR emitter.                                                                                                    |
| 5  | INPUT SELECT Button         | Press to cycle between inputs.                                                                                                    |
|    | INPUT SELECT LEDs           | The selected input lights.                                                                                                    |
| 6  | STEP-IN Button              | Press to activate the input on the switcher to which the <b>VP-428H2</b> is connected.                                            |
| 7  | MENU Button                 | Press to enter/exit the on-screen display (OSD) menu. Press together with the – button to reset to 1080p.                         |
| 8  | ENTER Button                | In OSD, press to choose the highlighted menu item. Press together with the +/FREEZE button to reset to XGA.                       |
| 9  | _                           | In OSD, press to move back through the list or to decrement the parameter value.                                                  |
| 10 | +/FREEZE Button             | In OSD, press to move forward through the list or to increment the parameter value. When not in OSD, press to freeze the display. |
| 11 | DP IN DisplayPort Connector | Connect to a DisplayPort source.                                                                                                  |
| 12 | HDMI IN Connector           | Connect to an HDMI source.                                                                                                    |
| 13 | PC IN 15-pin HD Connector   | Connect to a computer graphics source.                                                                                            |

VP-428H2 Quick Start (P/N: 2900-300855QS REV 1)

Rev: 2

| #  | Feature                                      | Function                                                                |
|----|----------------------------------------------|-------------------------------------------------------------------------|
| 14 | AUDIO IN 3.5mm Mini Jack                     | Connects to an unbalanced stereo audio source.                          |
| 15 | DATA (G, Rx, Tx)Terminal Block<br>Connectors | Connect to a source for tunneling control commands via HDBaseT.         |
| 16 | CTRL (G, Rx, Tx)Terminal Block<br>Connectors | Connect to the PC or the remote controller to control <b>VP-428H2</b> . |
| 17 | ETHERNET RJ-45 Connector                     | Connect to a PC via a LAN to tunnel Ethernet data via HDBT.             |
| 18 | HDBT OUT RJ-45 Connector                     | Connect to an HDBaseT receiver.                                         |
| 19 | 48V DC Power Terminal Block<br>Connector     | Connect to the Kramer power adapter.                                    |

#### Step 3: Install the VP-428H2

Install VP-428H2 using one of the following methods:

- Attach the rubber feet and place the unit on a flat surface.
- Fasten a bracket (included) on each side of the unit and attach it to a flat surface. For more information go to <a href="https://www.kramerav.com/downloads/VP-428H2">www.kramerav.com/downloads/VP-428H2</a>.
- Mount the unit in a rack using an optional RK-T2B rack adapter.
- Maximum mounting height for the device is 2 meters.

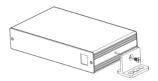

#### Step 4: Connect the inputs and outputs

Always switch OFF the power on each device before connecting it to your **VP-428H2**. For best results, we recommend that you always use Kramer high-performance cables to connect AV equipment to the **VP-428H2**.

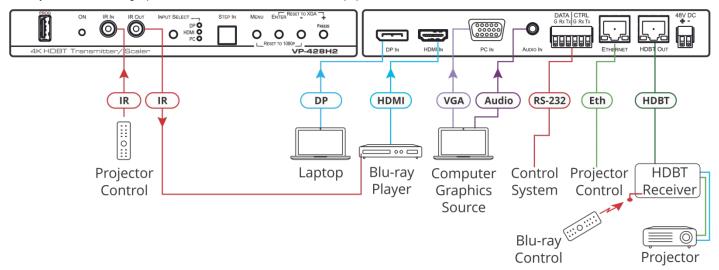

## Step 5: Connect the power

Connect the 48V DC power adapter to the VP-428H2 and plug the adapter into the mains.

**Safety Instructions** 

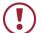

**Caution:** There are no operator serviceable parts inside the unit.

**Warning:** Use only the Kramer Electronics power supply that is provided with the unit. **Warning:** Disconnect the power and unplug the unit from the wall before installing.

See www.KramerAV.com for updated safety information.

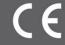

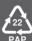